## Incident IQ Access for Parents Logging in to Incident IQ

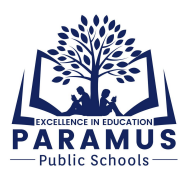

To enter a ticket via Incident IQ, go to [https://paramus.incidentiq.com.](https://paramus.incidentiq.com)

You can also find this link on the Paramus Public Schools website (http://www.paramus.k12.nj.us). In the **Parents** menu, click on **Parent Technology Helpdesk**.

## Click **PARENT / GUARDIAN LOGIN**

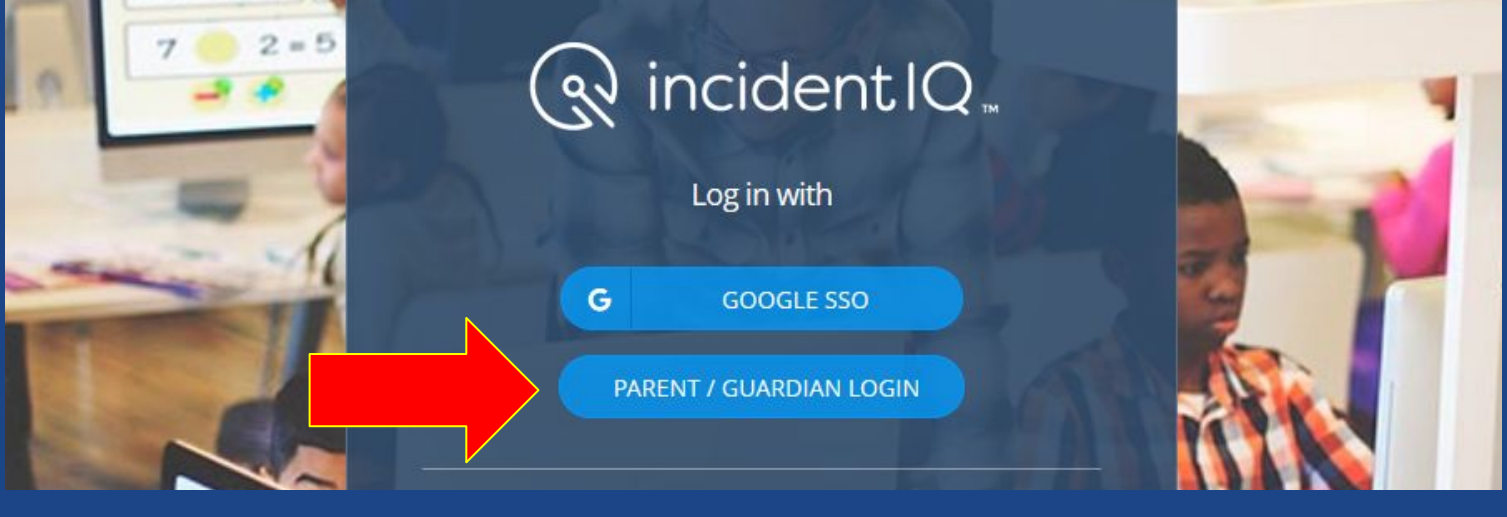

In the Parent / Guardian login box, click **Forgot Password?**

Enter the e-mail address that you use to log in to the **Genesis Parent Portal**. Click **Reset Password**.

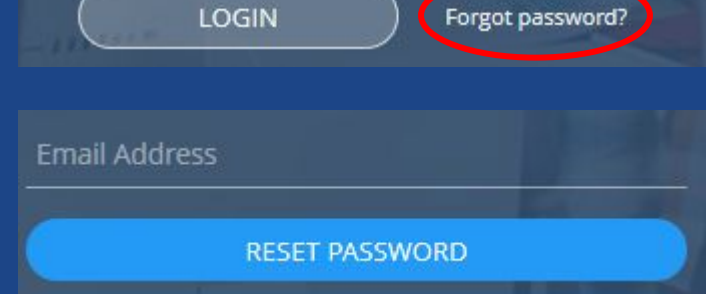

You will receive an e-mail with your login information.

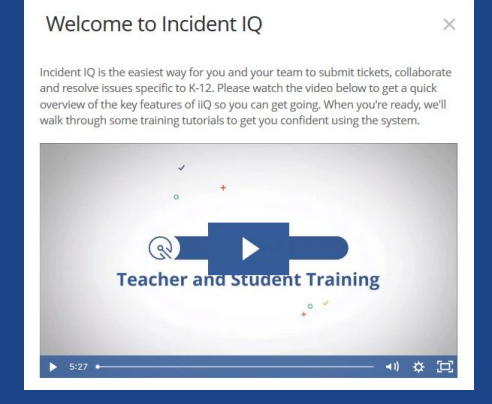

When logged in for the first time, you will be provided a training video and quick walk through of Incident IQ's key features, including instructions on submitting a new ticket.

If you have any questions, please submit a ticket to the Technology Department at **paramus.incidentiq.com** or via e-mail at **techhelp@paramus.incidentiq.com.**